# Regression Analysis in Stata

Hsueh-Sheng Wu CFDR Workshop Series February 18, 2019

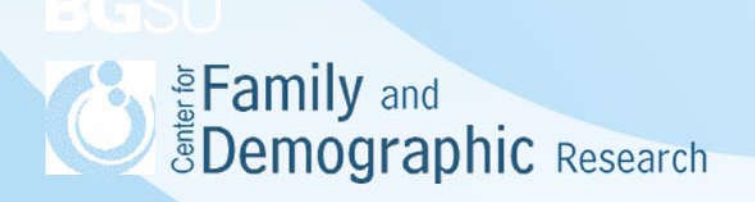

# **Overview**

- Introduction to regression
- Venn diagram of question, data, and regression analysis
- **Steps of conducting regression analysis**
- Research questions and hypotheses
- Attributes of variables, samples, and data
- **Specify regression models**
- Post-estimation commands
- Stata examples
- Conclusions
- 

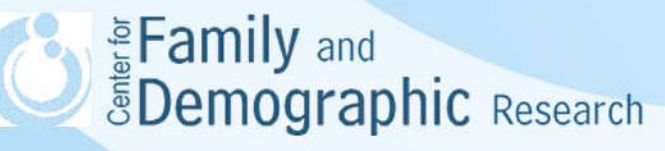

# Introduction to Regression

- Regression analysis is probably the most common statistical technique that sociologists use to answer a research question
- Regression analysis assumes a linear relation between the predictor and the outcome variable. Since the outcome variables may follow different distributions, Stata has commands for conducting regression analysis for each of these outcome variables
- Stata regression commands have many options. These options are used to account for special features of the model and overcome particular problems related with how sample is selected, how to adjust the estimate of variance of the regression coefficient when respondents are not independent from each other, whether the analysis is done for a subset of observations, and so on 3 *SDemographic Research*

#### Introduction to Regression (Cont.)

- After fitting a regression model, researchers may need to use post-estimation commands of testing regression coefficients or examining marginal effects to answer their research questions
- The goal of this workshop to explain how conducting a regression analysis and answering a research question is linked together

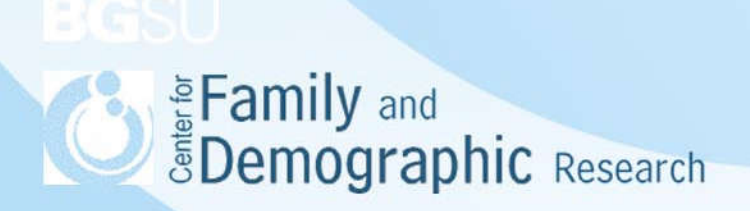

#### Venn Diagram of Question, Data, and Regression Analysis

- Regression analysis lies in the overlapping areas of research question and data
- The goal for researchers conducting regression analyses is to consider both research questions and attributes of data to obtain most valid findings to reject or accept the hypothesis

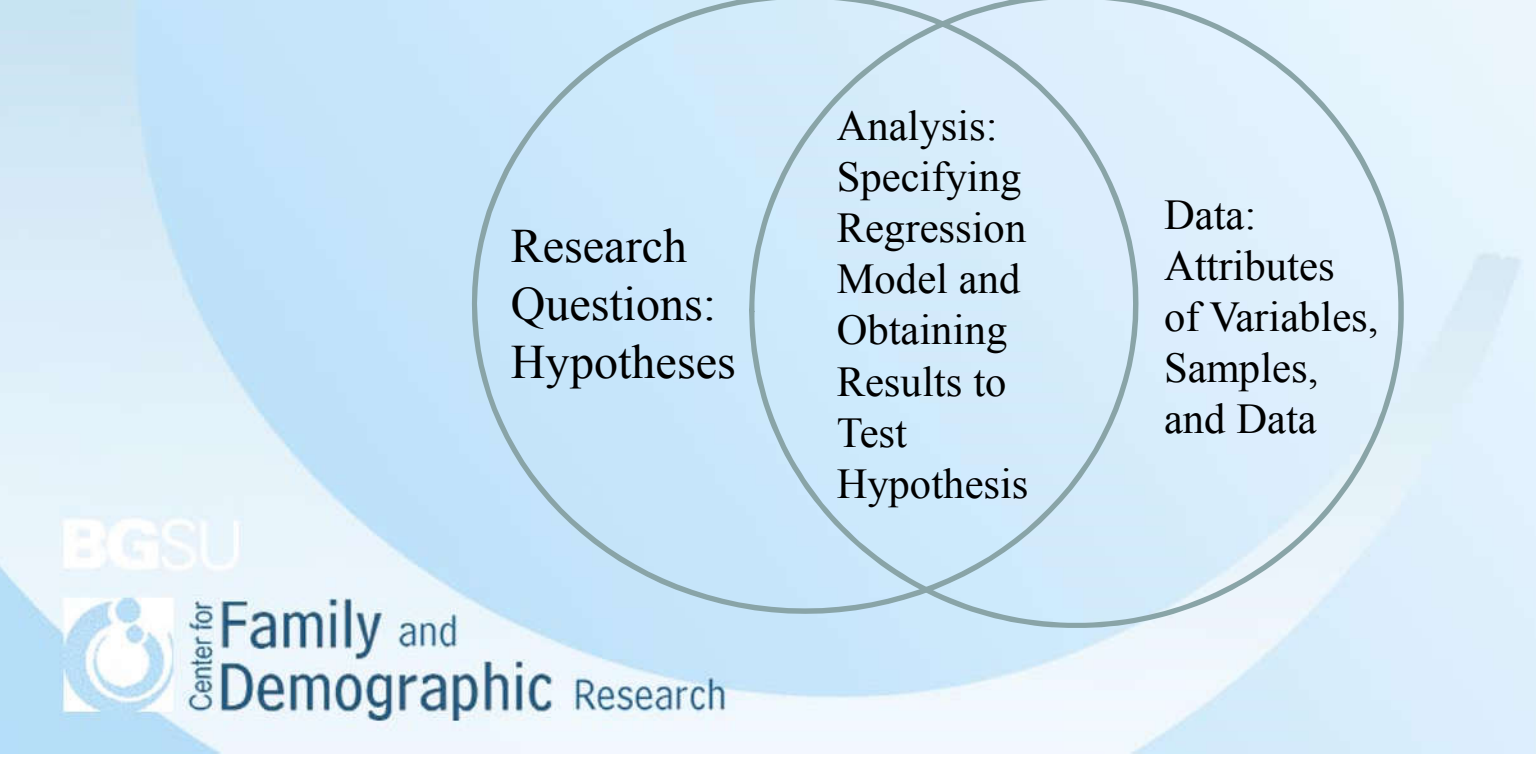

# Steps of Conducting Regression Analysis

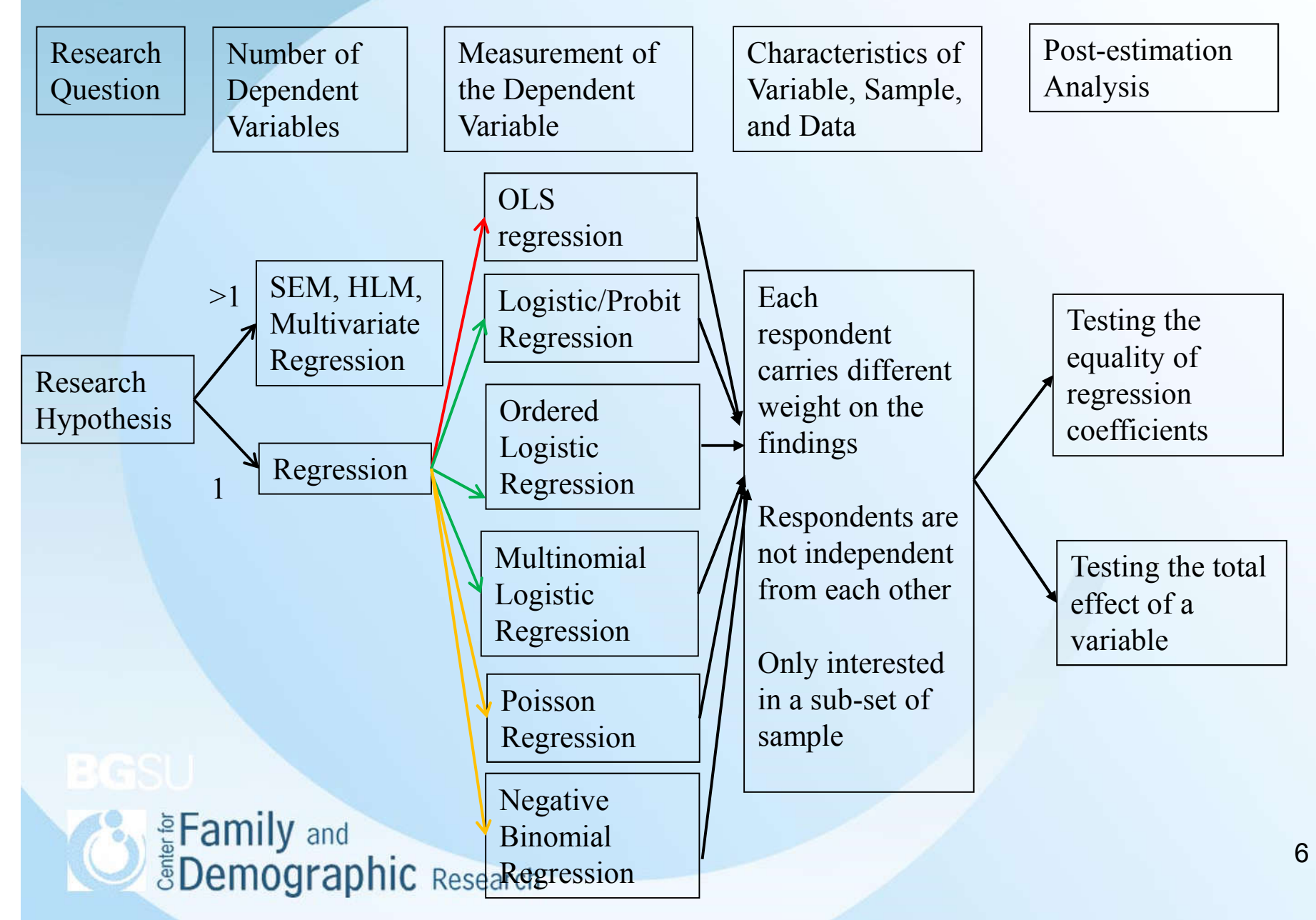

#### Research Questions and Hypotheses

1. Regression

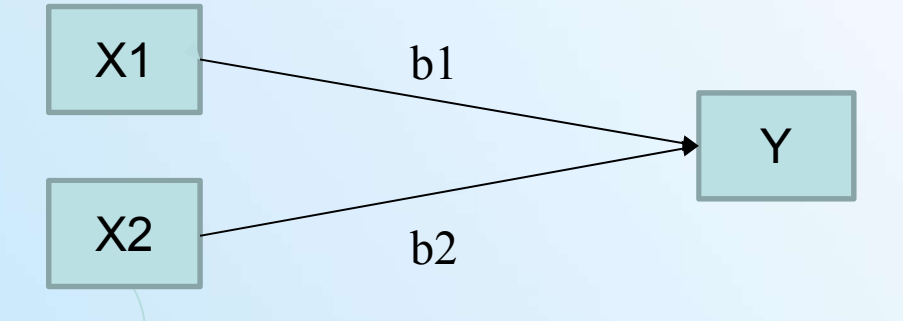

2. Regression with a two-way interaction term

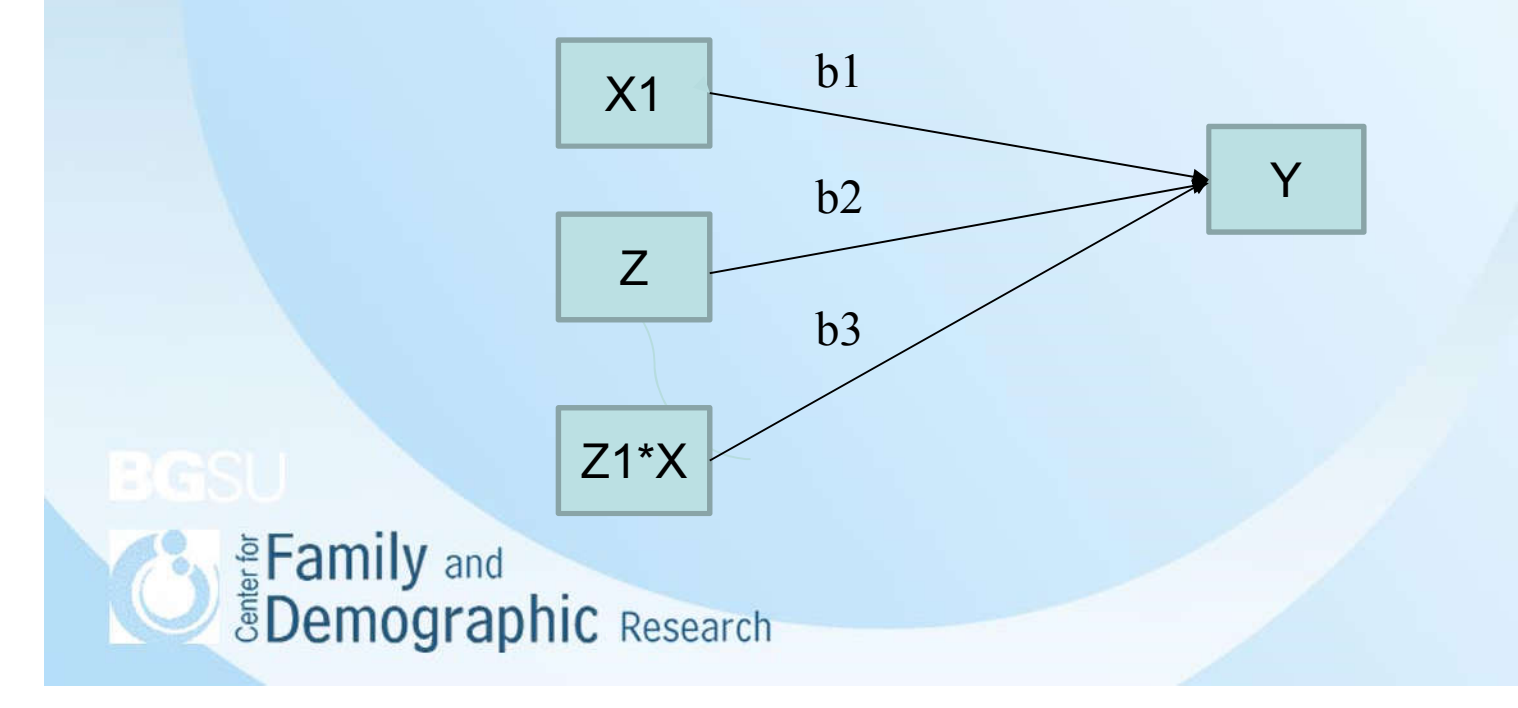

# Research Questions and Hypotheses (Cont.)

3. Regression with a three-way interaction

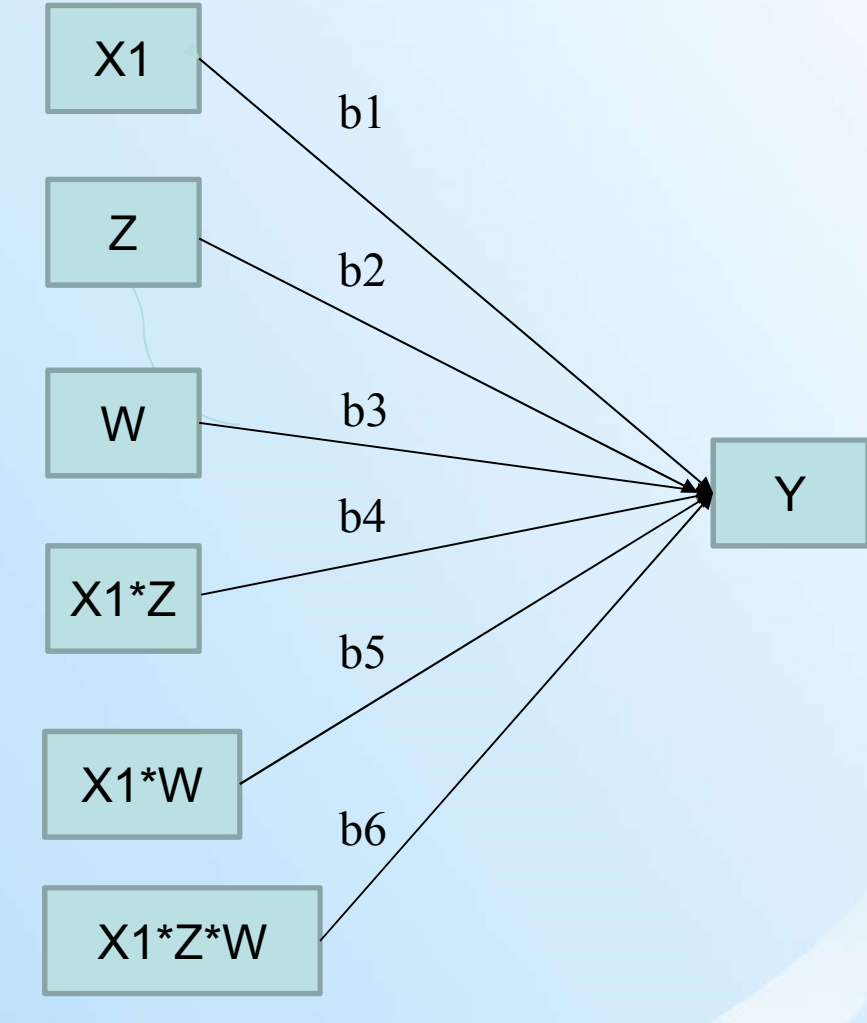

Enamily and<br>
EDemographic Research

# Research Questions and Hypotheses (Cont.)

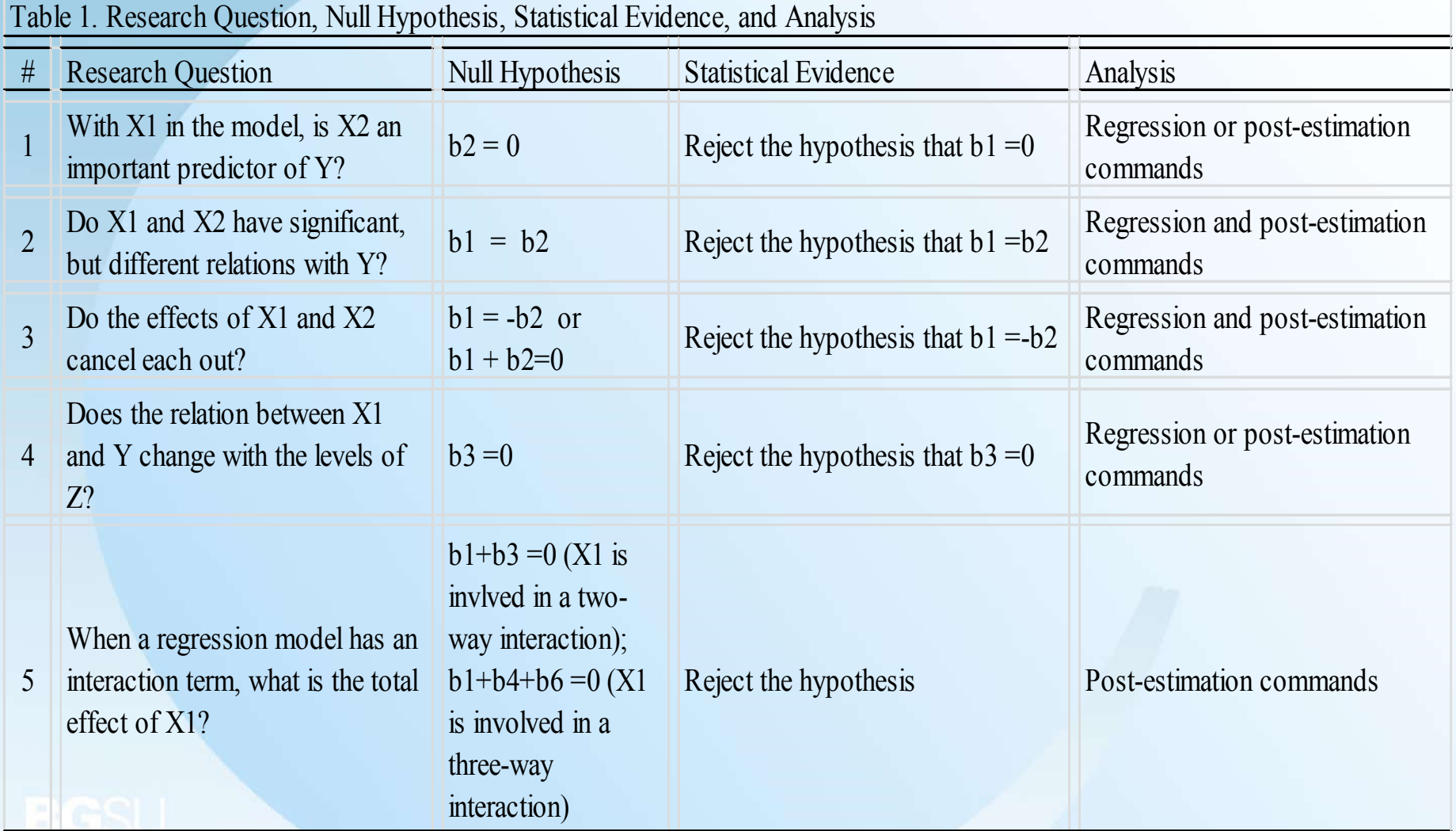

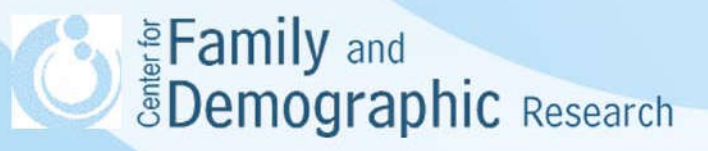

#### Attributes of Variables, Samples, and Data

- The number of dependent variables and/or the nested data structure determine the number of regression equations needed (e.g. OLS regression vs. SEM, HLM, and Multivariate Regression)
- The measurement level of dependent variable (regression vs. logistic regression)
- If the respondents were selected with unequal probabilities, the results need to be weighted using the -svy- command or<br>-pweight- command
- If some respondents are not independent from each other, it can be dealt with using the robust option or choose a method that takes into account the dependence of the observations
- Analyzing a subpopulation may create an inaccurate estimate of variance if the data were collected with a complex survey design and the -subpop- option is not used

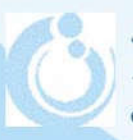

Everyon Semily and Semily and Sessearch

# Specify Regression Models

The measurement level of the dependent variable determines the type of regression model used:

Data collected without a complex survey design

Continuous dependent variable (e.g., income) regress *depvar indepvars* [*if]* [*in]* [*weight* ] [, *options* ]

Binary, ordered, and nominal dependent variable logit *depvar indepvars* [*if]* [*in]* [*weight* ] [, *options* ] ologit *depvar indepvars* [*if]* [*in]* [*weight* ] [, *options* ] mlogit *depvar indepvars* [*if]* [*in]* [*weight* ] [, *options* ]

Count variable

**Syde Family and Spennic Research** 

possion *depvar indepvars* [*if]* [*in]* [*weight* ] [, *options* ] nbreg *depvar* [*if]* [*in]* [*weight* ] [,*nbreg options*]

### Specify Regression Models (Cont.)

Regression using data collected with a single-stage survey design

svyset [psu] [weight] [, design\_options options]

Continuous dependent variable (e.g., income) svy: regress *depvar indepvars* [*if]* [*in]* [, *options* ]

Binary, ordered, and nominal dependent variable svy: logit *depvar indepvars* [*if]* [*in]* [, *options* ] svy: ologit *depvar indepvars* [*if]* [*in]* [, *options* ] svy: mlogit *depvar indepvars* [*if]* [*in]* [, *options* ]

Count variable:

svy: possion *depvar indepvars* [*if]* [*in]* [, *options* ] svy: nbreg *depvar* [*if]* [*in]* [, *nbreg options*]

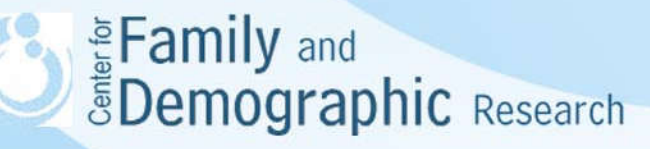

#### Specify Regression Models (Cont.)

Regression using data collected with a single-stage survey design and analyze only a sub-sample

Continuous dependent variable (e.g., income) svy, subpop(indicator): regress *depvar indepvars* [*if]* [*in]* [, *options* ]

Binary, ordered, and nominal dependent variable svy, subpop(indicator): logit *depvar indepvars* [*if]* [*in]* [, *options* ] svy, subpop(indicator): ologit *depvar indepvars* [*if]* [*in]* [, *options* ] svy, subpop(indicator): mlogit *depvar indepvars* [*if]* [*in]* [, *options* ]

Count variable:

svy, subpop(indicator): possion *depvar indepvars* [*if]* [*in]* [, *options* ] svy, subpop(indicator): nbreg *depvar* [*if]* [*in]* [, *nbreg options*]

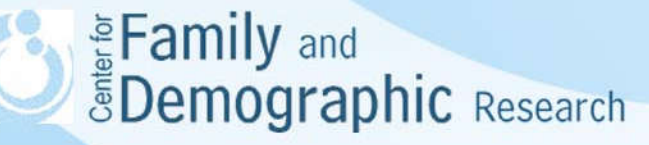

#### Post-estimation Commands

- Post-estimation commands are used after the regression model had been fitted
- Post-estimation commands allow researchers to test the equality and linear combination of regression coefficients
- Post-estimation commands are very useful when the regression models involve interaction terms and/or categorical dependent variables
- Two most commonly used post-estimation commands are -test- and -margins-

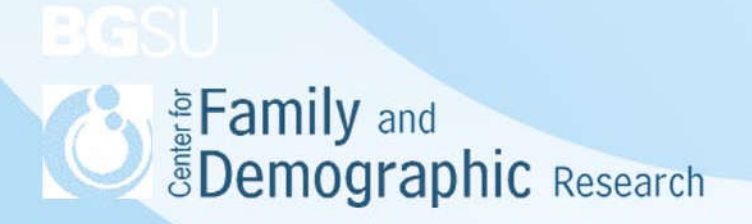

#### Sample Stata Code

#### •Descriptions of the variables

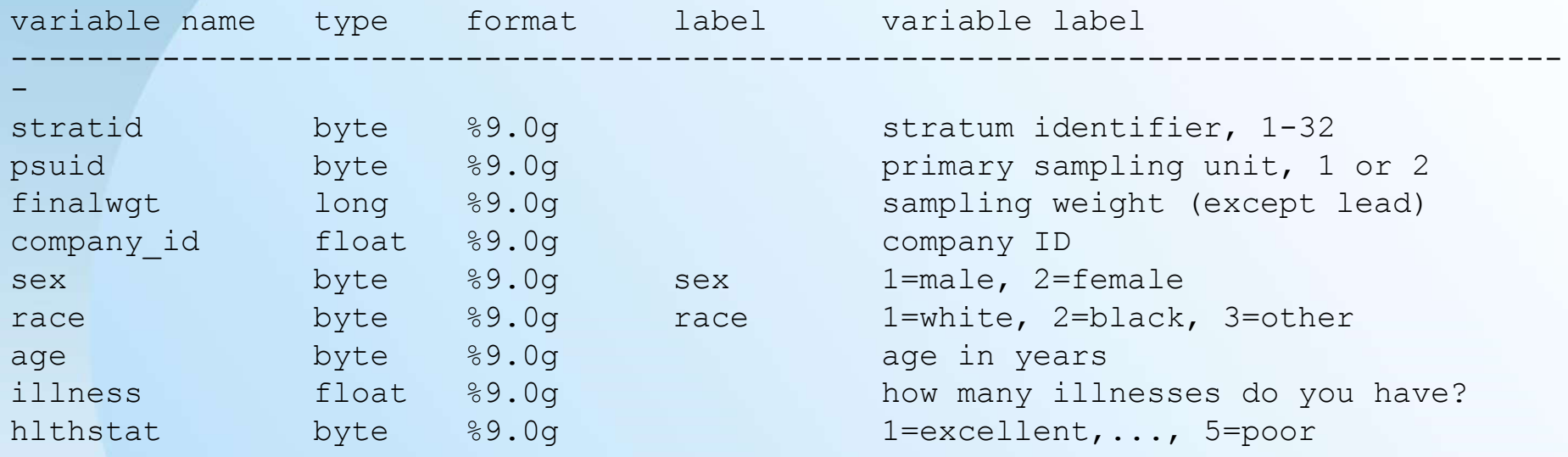

•The sample Stata codes are in the accompanying handouts.

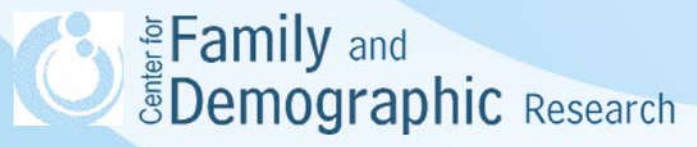

#### **Conclusions**

- An accurate application of regression analysis requires a clear specification of research hypothesis, choosing the correct regression model and options, and using a suitable test for the hypothesis
- Research hypotheses determine what regression coefficients will be tested in the end
- The number and measurement level of the dependent variables decide the specification of the regression model and analysis
- Depending on whether the equality, linear combination, or the total effect of variables is tested, different post- estimation commands will be used

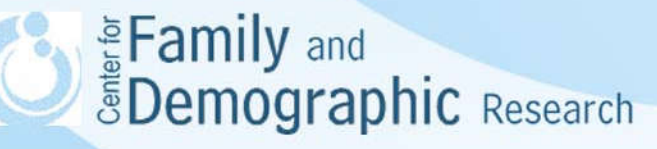

#### Conclusions (Cont.)

- The Sample Stata code can be used for dependent variables that are categorical or counts
- When your research question involves more than one dependent variable, it is likely your research question is not one listed in Table 1. If you are not sure what research hypothesis will be tested and/or how to specify the regression model, please stop by my office and we can discuss it

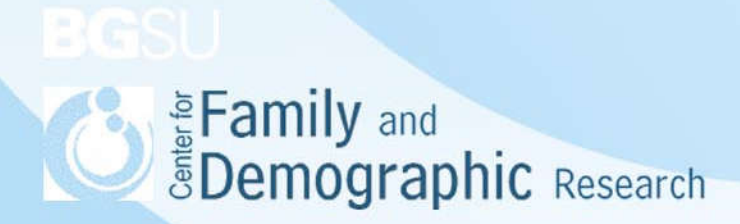

#### Additional Information

- 1. Estimation and post-estimation commands: https://www.stata.com/manuals13/u20.pdf
- 2. svy postestimation: https://www.stata.com/manuals13/svysvypostestimation. pdf#svysvypostestimation
- 3. Test linear hypotheses after estimation: https://www.stata.com/manuals13/rtest.pdf
- 4. Nonlinear combinations of estimators: https://www.stata.com/manuals13/rnlcom.pdf
- 5. Marginal means, predictive margins, and marginal effects: https://www.stata.com/manuals13/rmargins.pdf
- 6. Stata survey data: https://www.stata.com/manuals13/svy.pdf

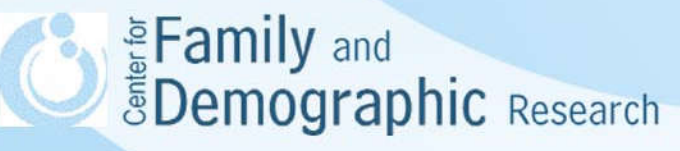